## Оплачивайте начисления за образовательные услуги новым удобным способом.

Уважаемый родитель!

На региональном государственном портале uslugi.udmurt.ru появилась возможность оплаты за образовательные услуги.

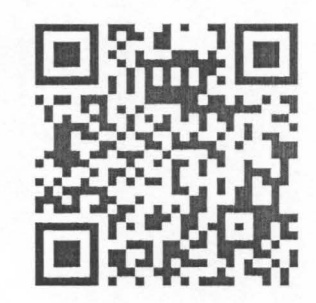

## Как оплатить начисление

- 1. Открыть Региональный Государственный портал uslugi.udmurt.ru или отсканировать QR код.
- 2. Выбрать пункт меню «Оплата».
- З. Ввести логин и пароль (такой же как для госуслуг).
- 4. Ввести «Лицевой счет»\* Учащегося (для ввода перейдите на вкладку «Документы» и в блоке «Образование» нажмите на карточку «Добавить лицевой счет»).
- 5. Выбрать начисления в разделе «Платежи» и перейти к оплате (возможна оплата сразу нескольких начислений).

## Как оплатить начисление БЕЗ комиссии

- 1. Оформить Виртуальную карту на портале https://uslugi.udmurt.ru/pay/, нажав на баннер на главной странице.
- 2. Проверить свои данные и ввести код из СМС.
- З. После оформления придет СМС с реквизитами карты.
- 4. Можно оплачивать любые начисления БЕЗ комиссии в течение 6 месяцев после оформления карты. Далее комиссия будет составлять 0.7%.
- 5. Оформление, обслуживание и пополнение Виртуальной карты бесплатно. Пополнить карту на портале возможно БЕЗ комиссии с карты любого банка.

\* «лицевой счет» учащегося указан в квитанции, выданной в образовательном учреждении. Для получения начислений на постоянной основе вам нужно ввести счет один раз.

## Удобно и безопасно оплачивайте образование

Ha региональном портале uslugi.udmurt.ru

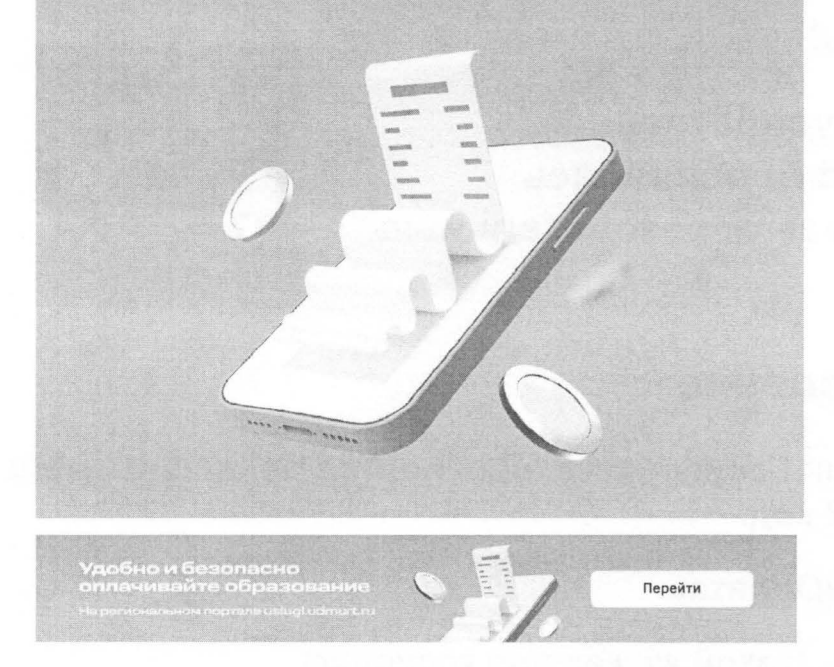

e sovere criquitat a acomo a v custrianism conserva